**O** pcsnet

# ADOB-4 - ADOBE ILLUSTRATOR

Categoria: Adobe

# INFORMAZIONI SUL CORSO

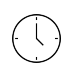

 $\equiv$ 

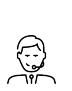

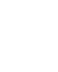

Durata: 3 Giorni

Categoria: Adobe

Qualifica Istruttore: Docente Senior (min. 5 anni)

Dedicato a: Grafico

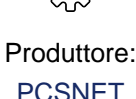

# **OBIFTTIVI**

Competenza ed utilizzo professionale degli strumenti di Adobe Illustrator per la progettazione e lo sviluppo di elementi grafici.

# **PREREQUISITI**

Conoscenza anche elementare dell'ambiente Windows.

# **CONTENUTI**

### La grafica vettoriale

- Concetto di grafica vettoriale

- Differenze con la grafica bitmap

#### L'interfaccia

- Interfaccia grafica di Illustrator
- Utilizzo degli strumenti: selezione e impostazione delle opzioni
- Utilizzo delle palette: chiudere, aprire, spostare e agganciare una palette
- I menu a tendina

### Creazione di una pagina

- I formati supportati
- Creazione di un nuovo documento
- Utilizzo dei righelli: cambiare l'unità di misura dei righelli e il punto d'origine
- Lavorare con la griglia: cambiare la suddivisione della griglia e agganciare gli oggetti alla griglia
- Linee guida: creare, spostare, nascondere, duplicare, bloccare e cancellare le linee guida

#### Gestire la visualizzazione

- Utilizzare lo strumento mano e lo strumento zoom
- Salvare le viste
- Utilizzare la palette Navigatore

### Gli strumenti di disegno e modifica

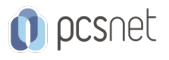

- Gli strumenti per la creazione di forme geometriche: rettangolo, ellisse, poligono, stella, linea arco, spirale, griglia

- Uso dei tasti shift e alt

- Lo strumento matita

- Lavorare con gli oggetti: spostare, scalare, ruotare, inclinare e riflettere gli oggetti

- Cambiare il centro di trasformazione degli oggetti

- Utilizzare la palette Trasforma per modificare gli oggetti

- Nascondere, bloccare e cancellare gli oggetti

- Duplicare gli oggetti

- Assegnare il colore di contorno e riempimento agli oggetti

#### La selezione

- Selezionare gli oggetti
- Lo strumento selezione diretta
- Selezionare gli oggetti utilizzando dei filtri
- Selezionare gli oggetti all'interno di un gruppo: bacchetta magica e lazo
- Salvare e caricare le selezioni

#### I colori

- La palette dei colori

- Nozioni tipografiche sulla stampa dei colori

- La quadricromia

- Le tinte piatte

- Applicazione dei colori e delle tinte

- Le sfumature e le trame sfumate

- Utilizzo dei pattern

- Creazione di pattern personalizzati

#### Strumenti avanzati di disegno

- Le curve di Beziér

- Lavorare con i tracciati: modificare i tracciati con gli strumenti Arrotonda e Cancella

- Utilizzare il comando Scomponi oggetti sottostanti

- Utilizzare il comando Scostamento tracciato

- Utilizzare lo strumento Crea forme

- Raggruppare e separare gli oggetti
- Cambiare l'ordine di visualizzazione degli oggetti
- Allineare e distribuire gli oggetti
- I pennelli di Illustrator
- Utilizzare i simboli
- Creare trasparenze
- Creare tracce personalizzate utilizzando la palette Traccia

#### I livelli

- Usare la palette Livelli
- Aggiungere ed eliminare i livelli
- Selezionare gli oggetti utilizzando la palette Livelli
- Impostare le opzioni di livello

#### Lo strumento testo

- Immissione di un testo

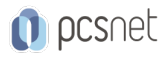

- Opzioni testo in area
- Il testo su tracciato
- Testo concatenato
- Formattare il testo in Illustrator
- Gli stili di testo
- Convertire il testo in tracciato

## Tecniche avanzate di modifica

- Rimodellare gli oggetti con gli strumenti fluidifica
- Rimodellare gli oggetti con gli involucri
- Tagliare gli oggetti
- Effettuare unioni, sottrazioni e intersezioni di oggetti
- Dividere gli oggetti in righe e colonne utilizzando lo strumento tracciato
- Lo strumento fusione

# Strumenti avanzati

- Applicare effetti agli oggetti
- Creazione di oggetti 3D
- Utilizzare la palette Aspetto
- Creazione di Stili grafica
- Creazione di grafici
- Importare le immagini
- Utilizzare il comando Ricalco immagine
- Utilizzare la palette Azioni

### Stampare da illustrator

- Esportare i file
- Utilizzare il comando Pacchetto
- La finestra di stampa
- Creazione di file .pdf

### Creare grafica per il web

- Progettare la grafica per Internet
- Dividere un disegno in sezioni
- Creare mappe immagine
- Ottimizzare le immagini
- Salvare le immagini ottimizzate
- Impostare le opzioni di output

# **INFO**

Materiale didattico: Materiale didattico e relativo prezzo da concordare Costo materiale didattico: NON incluso nel prezzo del corso Natura del corso: Operativo (previsti lab su PC)